## **Resume Builder**

**Resume Builder** makes it easy to take the valuable information students have learned about themselves through assessments, self-reflection, and early experiences, and turn it into a professional resume.

Students access this feature from their **About Me** page. Once they've begun, they have access to the **Tips & Samples** on every page to help guide them in do's and don'ts of writing a stand-out resume. As they fill out each section of their resume using content already entered in **About Me**, they also have the option to add new skills, interests, or experiences. New content is then synced and saved to their **About Me** profile. At any point they're able to readjust the order of the sections so they can put their strongest skills and experiences first. Once they're ready, they download their completed resume either as a fully formatted, professional PDF, or as an RTF file if they wish to style their resume their own way.

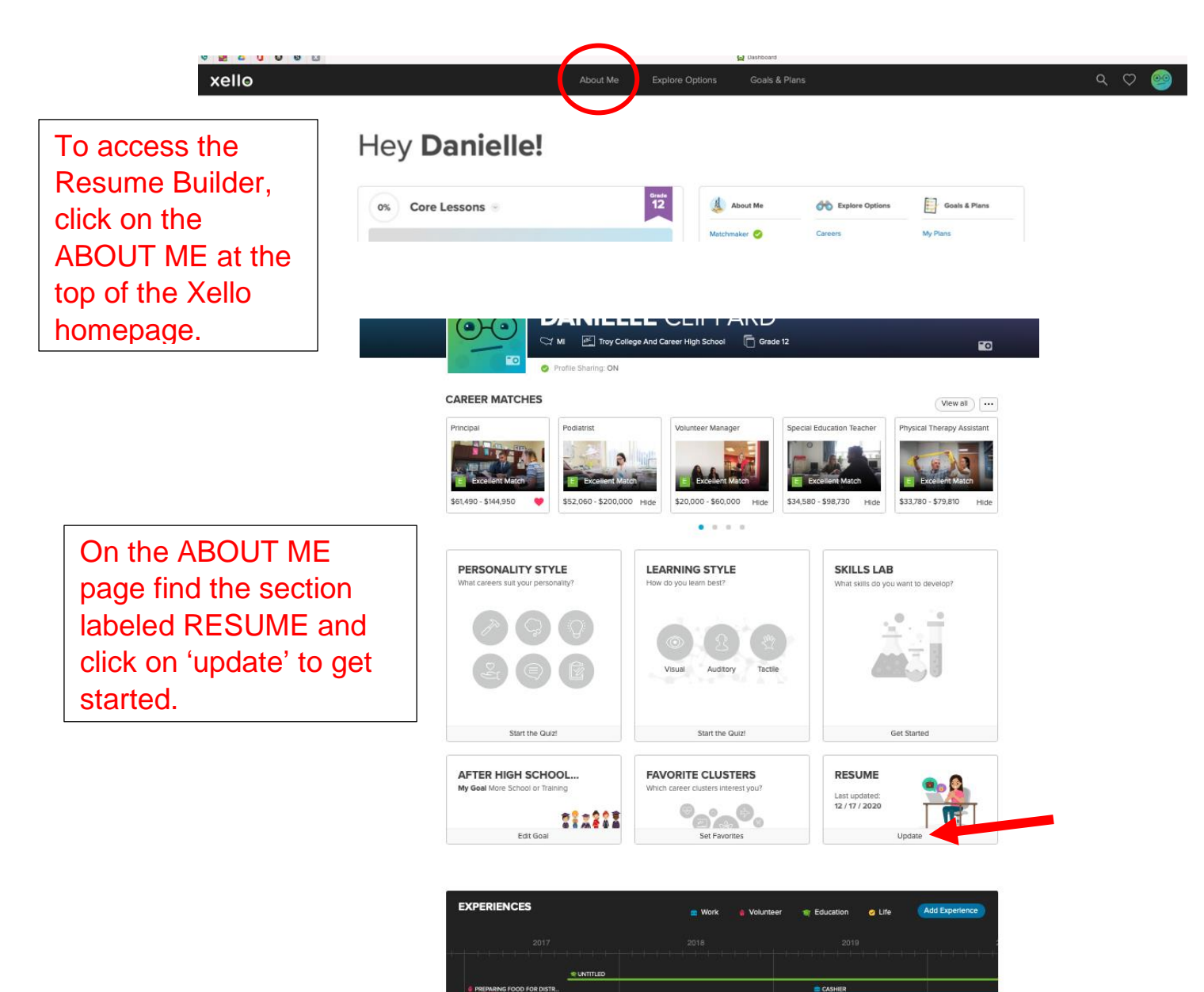

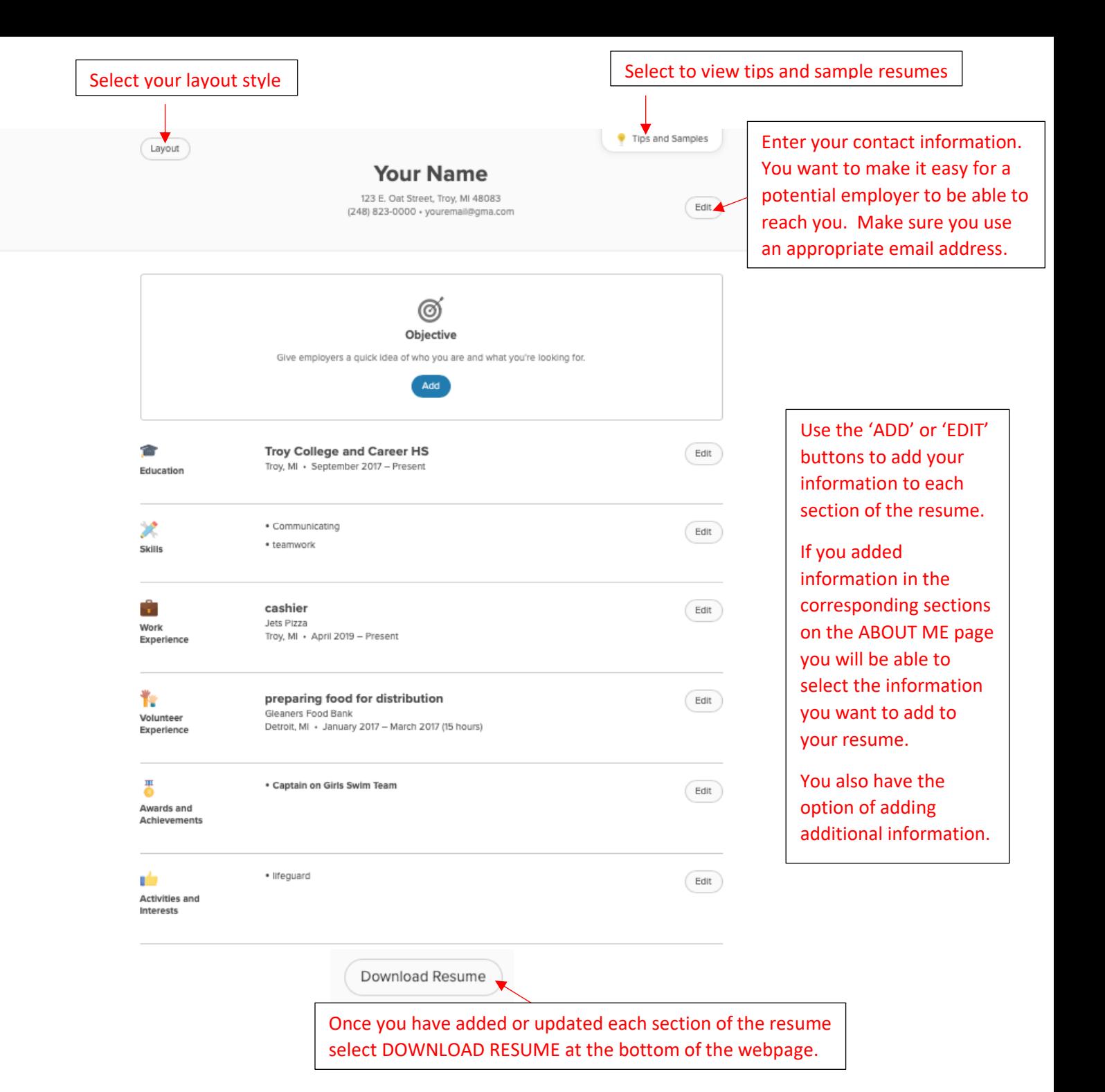

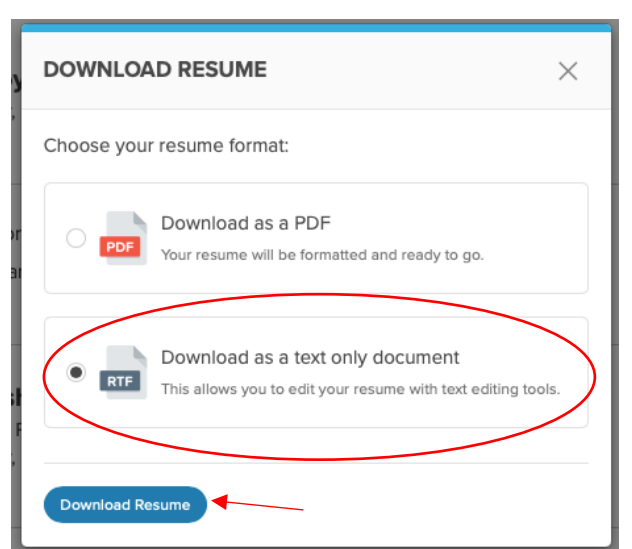

We recommend downloading as a RTF - TEXT ONLY DOCUMENT. The RTF file can be opened with MS Word or other text editing apps. From there it is a simple task to edit margins and remove any extra spacing between sections. Making these changes will allow you to create a one-page resume.

Make sure you upload your resume into the Resume Lesson or in the Storyboard in Xello. Also, make sure you save your resume so you can access it again in the future.